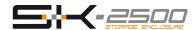

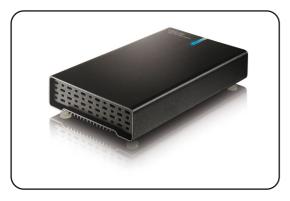

**User Manual** March 17, 2010 - v1.0

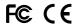

For more information, visit our website at www.inxtron.com

a) Slide the assembled drive back into the enclosure but be

b) Fasten the 4 screws at the bottom of the casing to finish

the assembly. Next, peel off the paper from the back of

the self-adhesive rubber feet. Now, place the rubber feet

over the screws and stick them on the casing to cover the

careful not to damage any of the components.

### (1) Specifications

| Application | <ul> <li>2.5" SATA-I or SATA-II hard drive</li> <li>20GB - 1TB</li> <li>9.5mm or 12.5mm</li> </ul> |
|-------------|----------------------------------------------------------------------------------------------------|
|             |                                                                                                    |

Interface/Ports • USB 3.0 Super Speed (backwards compatible with USB 2.0)

Data Transfer Rate • USB 3.0 up to 5Gbps (625MB/s) \* • USB 2.0 up to 480Mbps (60MB/s)

• USB 1.1 up to 12Mbps (1.5MB/s)

System Requirements • PC: Windows XP/Vista/7

• Mac: Mac OS 10.2 or above

• Your hardware device must have the correct corresponding port (e.g. USB 3.0, USB 2.0 or PCI card).

Operating Environment • Temperature: 5°C ~ 40°C • Humidity: 10%RH ~ 80%RH

Storage Environment • Temperature: -20°C ~ 70°C

• Humidity: 5%RH ~ 90%RH

Power Supply (optional) • Input: AC 100-240V, 0.6A, 50-60Hz • Output: DC +5V/2A

Enclosure Size • 12.5cm x 7.8cm x 2.4cm

\* USB 3.0 was not available for Mac OS at the time this manual was written.

# (5) System Set Up

If the drive has been pre-installed and setup already, you do not need to prepare anything else and can use it straight out of the box.

If you have installed the drive yourself and this is a brand new HDD, you will have to create a partition first and format the drive before it is recognized by the computer.

- a) Turn on your computer and start the system.
- b) Connect the SK-2500 to your computer. If bus-power is insufficient, you will have to use the external power supply.
- c) The system will automatically mount the drive. PC users can access it under My Computer and Mac users on the
- d) If the drive does not show up, make sure it has sufficient power. Then, for PC users, use the Disk Management tool or for Mac users the Disk Utility to prepare and format the drive. Be aware that formatting the drive will erase all existing data!
- e) For the safe removal of your drive and to assure that no data is lost, always eject the external drive from your system first, before you disconnect it.

Note: When not in use for longer periods of time, it is recommended to disconnect the device and remove the power supply from the wall socket.

# SK-2500 U3

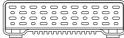

Solid Blue = Power ON, status ready Flashing Blue = Power ON, read/write access

(2) Detailed View

**LED** indicator:

OFF = Power OFF

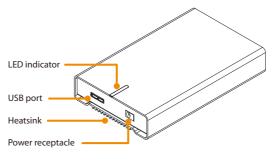

# (3) Hard Drive Assembly

a) Remove the 4 screws located at the bottom of the case and pull out the circuit board from the enclosure.

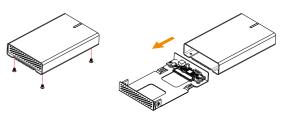

b) Install the hard drive and mount it with the two screws from the bottom through the circuit board and with the two screws from the side.

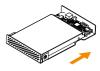

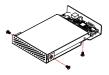

Note: Your unit may come with a pre-installed hard drive. Before opening your enclosure, please read the warranty carefully, as this could void it.

# (6) Safety Information

#### Location and placing precautions

Do not cover the SK-2500 and do not place the unit on other heat-sensitive equipment. Avoid positioning it in the following places:

- Locations with direct sunlight, next to radiators or other sources of heat with high temperatures (more than 35°C) or high humidity (more than 90%).
- Locations subject to vibration, shock, or with a slope.
- Do not expose the product to water or humid conditions.

#### Electricity and power plug

Careful attention must be paid to the following points in order to avoid operational faults and electric shock or fire:

- Always connect the power adapter to your device before you plug it into the wall socket.
- When removing the power cable from the socket, always pull on the plug fixture and never on the cord.
- Do not touch the power cable with wet hands.
- Never try to repair or modify the power cable yourself.
- If the unit should emit smoke, an unusual odour or noise, disconnect it immediately and unplug the power cable.

#### Cables

Use only the cables supplied or recommended by your vendor in order to avoid any sort of malfunction.

### (7) FAO

#### Q: What file system should I use to format the drive?

A: This will depend on how you want to use the drive but in general, we recommend:

- Windows XP/Vista/7 --> NTFS
- Mac OS X --> HFS+ (Mac OS Extended)
- To use it on both PC and Mac --> FAT32

# Q: Can I use my device with bus-power only?

A: This will depend on the hard drive, the interface cable and the host computer. In general, bus-power for USB 3.0 is sufficient and there is no need for an extra power supply. If it is insufficient (e.g. USB 2.0), an external power supply is required or we recommend using a hard drive with lower power consumption, a shorter cable, avoid using any kind of extensions or unpowered USB hubs and making sure the host provides enough bus-power.

#### Q: Can I connect it to a USB 2.0 host?

A: Yes, this device is backwards compatible with USB 2.0.

#### © 2010 by inXtron, Inc. All Rights Reserved

The information contained in this document is believed to be accurate and reliable. inXtron assumes no responsibility for any errors or differences between the product you may have and the one mentioned in this document and reserves the right to make changes in the specifications and/or design of this product without prior notice. The diagrams contained in this document are for reference and may not fully represent the real product.

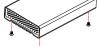

screws.

(4) Enclosure Assembly

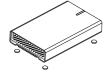

Note: Be careful not to damage any components when installing the HDD!